## Guide for Adding a Web App/Browser Need help? Call +45 5353 2500 or contact us at info@plotpark.dk

2 Enter the license plate number that needs a **3**<br>**2 b** actrice permit/quest permit parking permit/guest permit.

3 You will now see a confirmation that the parking permit/guest permit has been registered.

Accept the terms and select "**Register**"

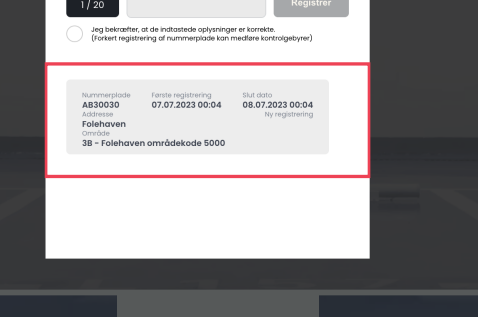

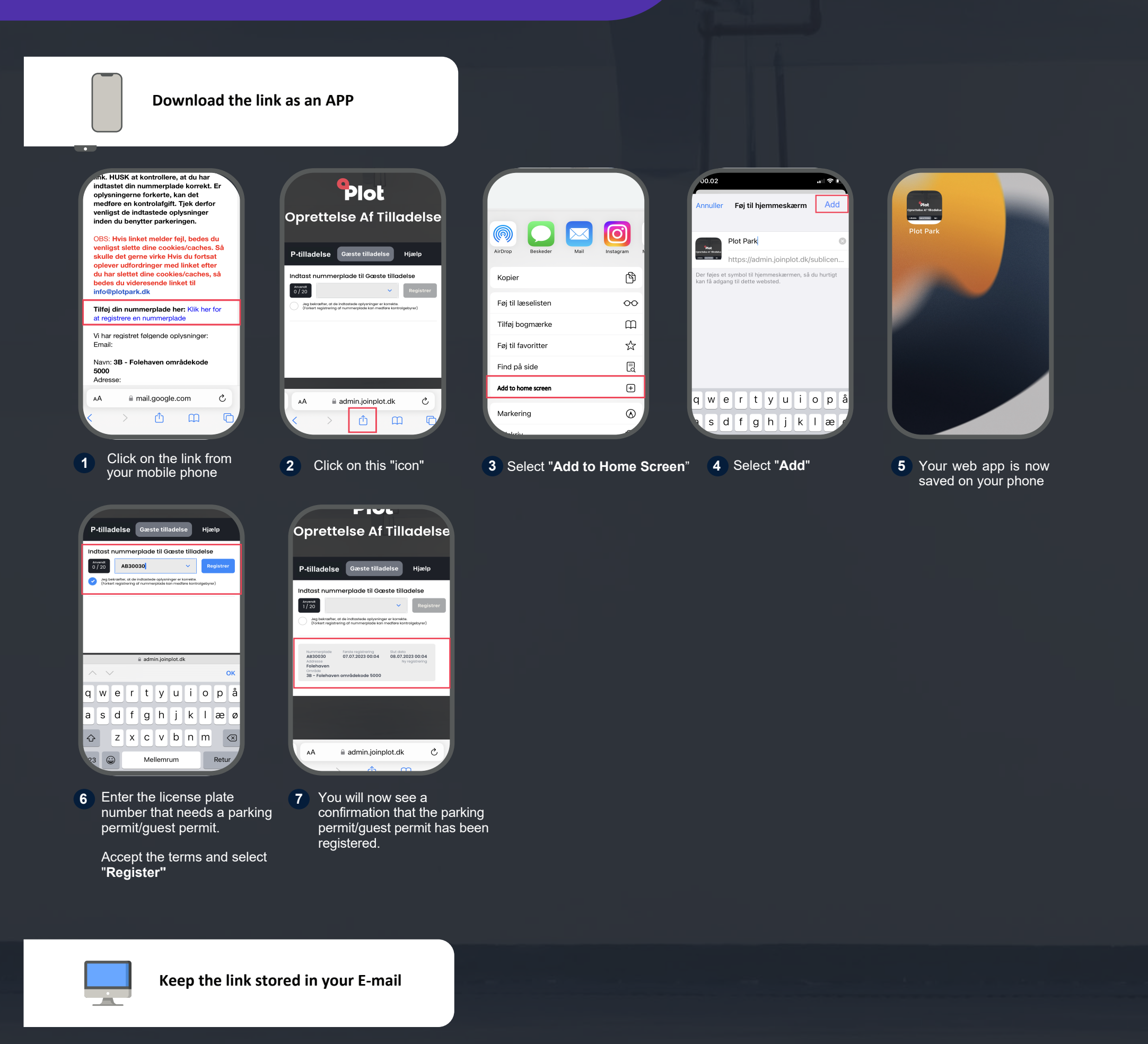

**Oprettelse af P-tilladelse** Kære Parkant

Du mangler kun at registrere din nummerplade før din P-tilladelse er gyldig.

P-tilladelse Gæste tilladelse Hjælp Indtast nummerplade til Gæste tilladelse

P-tilladelse Gæste tilladelse Hjælp Indtast nummerplade til Gæste tilladelse

Victrict: <u>Din digitale P-tilladelse er *Kike* oprettet endnu.</u> For at ta en gyldig P-<br>tilladelse, skal du registrere din nummerplade via nedenstående link. HUSK at<br>kontrollere, at du har indtastet din nummerplade korrekt.

OBS: Hvis linket melder fejl, bedes du venligst slette dine cookies/caches. Så skulle det gerne virke Hvis du fortsat oplever udfordringer med linket efter du har slettet dine cookies/caches, så bedes du videresende linket

Tilføj din nummerplade her: Klik her for at registrere en nummerplade

Vi har registret følgende oplysninger:<br>Email:

Navn: **3B - Folehaven områdekode 5000**<br>Adresse:<br>Folehaven

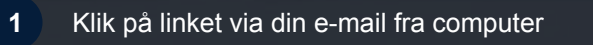

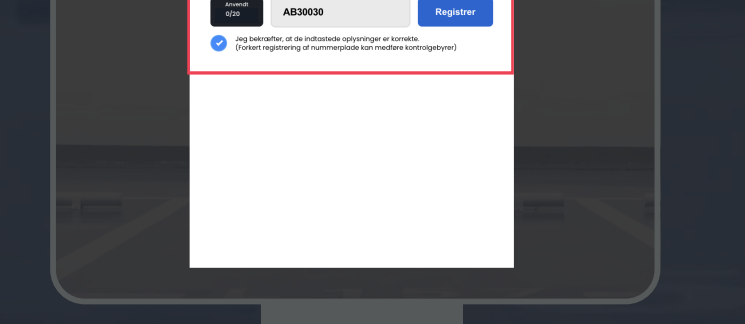